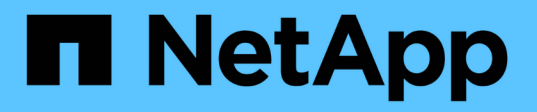

# **Überprüfen Sie den Zugriff mithilfe der Sicherheitskontrolle**

ONTAP 9

NetApp April 24, 2024

This PDF was generated from https://docs.netapp.com/de-de/ontap/nas-audit/security-traces-workconcept.html on April 24, 2024. Always check docs.netapp.com for the latest.

# **Inhalt**

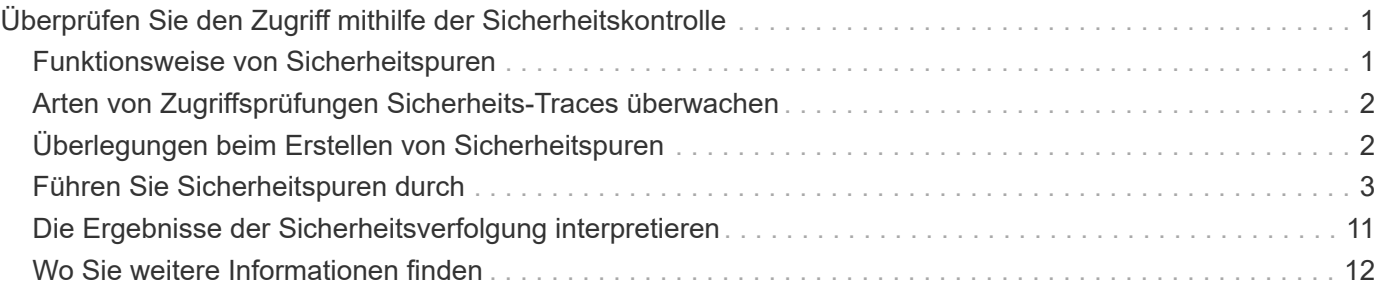

# <span id="page-2-0"></span>**Überprüfen Sie den Zugriff mithilfe der Sicherheitskontrolle**

# <span id="page-2-1"></span>**Funktionsweise von Sicherheitspuren**

Sie können Filter zur Berechtigungs-Verfolgung hinzufügen, um ONTAP anzuweisen, Informationen darüber zu protokollieren, warum SMB- und NFS-Server auf einer Storage Virtual Machine (SVM) einem Client oder Anwender die Anforderung zur Durchführung eines Vorgangs erlaubt oder ablehnt. Dies kann nützlich sein, wenn Sie überprüfen möchten, ob das Sicherheitsschema für den Dateizugriff geeignet ist oder wenn Sie Probleme mit dem Dateizugriff beheben möchten.

Mithilfe von Sicherheitspuren können Sie einen Filter konfigurieren, der Client-Vorgänge über SMB und NFS auf der SVM erkennt und alle Zugriffsprüfungen, die diesem Filter entsprechen, nachverfolgen. Sie können dann die Trace-Ergebnisse anzeigen, die eine praktische Zusammenfassung der Gründe liefert, warum der Zugriff erlaubt oder verweigert wurde.

Wenn Sie die Sicherheitseinstellungen für den SMB- oder NFS-Zugriff auf Dateien und Ordner auf Ihrer SVM überprüfen möchten oder wenn ein Zugriffsproblem vorliegt, können Sie schnell einen Filter hinzufügen, um die Berechtigungs-Verfolgung zu aktivieren.

In der folgenden Liste werden wichtige Fakten zur Funktionsweise von Sicherheitspuren aufgeführt:

- ONTAP wendet Sicherheitsspuren auf SVM-Ebene an.
- Jede eingehende Anforderung wird überprüft, ob sie Filterkriterien für aktivierte Sicherheitspuren erfüllt.
- Traces werden sowohl für Datei- als auch für Ordnerzugriffsanfragen ausgeführt.
- Traces können nach folgenden Kriterien filtern:
	- Client-IP
	- SMB- oder NFS-Pfad
	- Windows Name
	- UNIX-Name
- Die Anforderungen werden für die Ergebnisse der Zugriffsantwort "*allowed*" und "*Denied*" überprüft.
- Jede Anfrage, die den Filterkriterien der aktivierten Traces entspricht, wird im Protokoll der Trace-Ergebnisse aufgezeichnet.
- Der Speicheradministrator kann für einen Filter eine Zeitüberschreitung konfigurieren, um ihn automatisch zu deaktivieren.
- Wenn eine Anfrage mehreren Filtern entspricht, werden die Ergebnisse des Filters mit der höchsten Indexnummer aufgezeichnet.
- Der Speicheradministrator kann Ergebnisse aus dem Protokoll der Trace-Ergebnisse drucken, um zu bestimmen, warum eine Zugriffsanfrage zugelassen oder abgelehnt wurde.

# <span id="page-3-0"></span>**Arten von Zugriffsprüfungen Sicherheits-Traces überwachen**

Zugriffsprüfungen für eine Datei oder einen Ordner werden nach mehreren Kriterien durchgeführt. Sicherheitspuren überwachen Operationen nach all diesen Kriterien.

Folgende Arten von Zugriffsprüfungen werden von der Überwachung von Sicherheitspuren überwacht:

- Volume- und qtree-Sicherheitsstil
- Effektive Sicherheit des Dateisystems, das die Dateien und Ordner enthält, auf denen die Vorgänge angefordert werden
- Benutzerzuordnung
- Berechtigungen auf Share-Ebene
- Berechtigungen auf Exportebene
- Berechtigungen auf Dateiebene
- Sicherheit der Zugriffskontrolle auf Storage-Ebene

# <span id="page-3-1"></span>**Überlegungen beim Erstellen von Sicherheitspuren**

Bei der Erstellung von Sicherheitspuren auf Storage Virtual Machines (SVMs) sollten Sie mehrere Überlegungen in Hinterkopf behalten. Zum Beispiel müssen Sie wissen, auf welchen Protokollen Sie einen Trace erstellen können, welche Sicherheitsstile unterstützt werden und wie viele aktive Traces maximal sind.

- Sie können nur Sicherheitspuren auf SVMs erstellen.
- Jeder Eintrag von Security Trace-Filtern ist SVM-spezifisch.

Sie müssen die SVM angeben, auf der Sie den Trace ausführen möchten.

- Sie können Filter für die Berechtigungs-Verfolgung von SMB- und NFS-Anfragen hinzufügen.
- Sie müssen den SMB- oder NFS-Server auf der SVM einrichten, auf der Sie Trace-Filter erstellen möchten.
- Sie können Sicherheitspuren für Dateien und Ordner auf NTFS, UNIX und gemischten Volumes und qtrees im Sicherheitsstil erstellen.
- Sie können maximal 10 Filter für die Ablaufverfolgung von Berechtigungen pro SVM hinzufügen.
- Sie müssen beim Erstellen oder Ändern eines Filters eine Filterindex-Nummer angeben.

Filter werden in der Reihenfolge der Indexnummer berücksichtigt. Die Kriterien in einem Filter mit einer höheren Indexnummer werden vor den Kriterien mit einer niedrigeren Indexnummer berücksichtigt. Wenn die zurückverfolgende Anfrage mit den Kriterien mehrerer aktivierter Filter übereinstimmt, wird nur der Filter mit der höchsten Indexnummer ausgelöst.

- Nachdem Sie einen Sicherheits-Trace-Filter erstellt und aktiviert haben, müssen Sie einige Datei- oder Ordneranforderungen auf einem Client-System durchführen, um Aktivitäten zu generieren, die der Trace-Filter im Trace-Ergebnisprotokoll erfassen und anmelden kann.
- Sie sollten Filter für Berechtigungs-Tracing hinzufügen, um die Überprüfung des Dateizugriffs oder die

Fehlerbehebung zu prüfen.

Das Hinzufügen von Berechtigungs-Tracing-Filtern hat eine geringe Auswirkung auf die Controller-Leistung.

Wenn Sie mit Überprüfungs- oder Fehlerbehebungsaktivitäten fertig sind, sollten Sie alle Filter für die Berechtigungsprüfung deaktivieren oder entfernen. Darüber hinaus sollten die von Ihnen ausgewählten Filterkriterien so spezifisch wie möglich sein, damit ONTAP keine große Anzahl von Trace-Ergebnissen an das Protokoll sendet.

# <span id="page-4-0"></span>**Führen Sie Sicherheitspuren durch**

# **Übersicht über Sicherheitspuren durchführen**

Beim Durchführen eines Sicherheitspurenfilters werden ein Sicherheitsverfolgungsfilter erstellt, die Filterkriterien überprüft, Zugriffsanfragen auf einem SMB- oder NFS-Client generiert, die den Filterkriterien entsprechen, und die Ergebnisse angezeigt.

Nachdem Sie mit einem Sicherheitsfilter die Trace-Informationen erfasst haben, können Sie den Filter ändern und erneut verwenden oder deaktivieren, wenn Sie ihn nicht mehr benötigen. Nach dem Anzeigen und Analysieren der Filter-Trace-Ergebnisse können Sie sie löschen, wenn sie nicht mehr benötigt werden.

# **Erstellen von Sicherheitsverfolgungsfiltern**

Sie können Filter für Sicherheitsspuren erstellen, die SMB- und NFS-Client-Vorgänge auf Storage Virtual Machines (SVMs) erkennen und alle Zugriffsprüfungen verfolgen, die dem Filter entsprechen. Sie können die Ergebnisse aus Sicherheitspuren verwenden, um Ihre Konfiguration zu validieren oder um Zugriffsprobleme zu beheben.

# **Über diese Aufgabe**

Für den Befehl vserver Security trace Filter create gibt es zwei erforderliche Parameter:

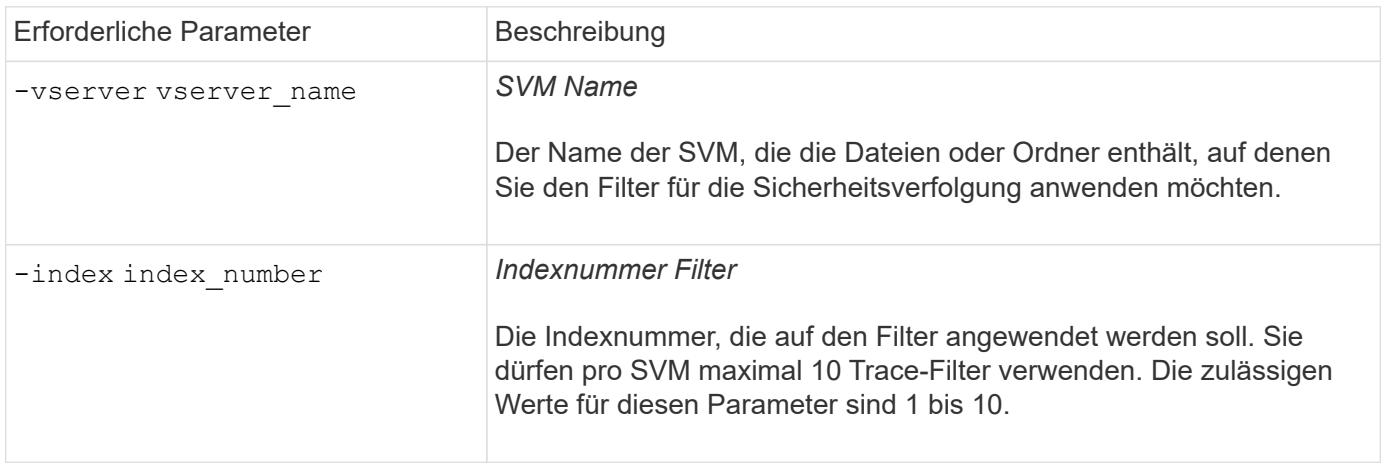

Mit einer Reihe optionaler Filterparameter können Sie den Sicherheitsspurfilter so anpassen, dass Sie die Ergebnisse des Sicherheitspurenfilters eingrenzen können:

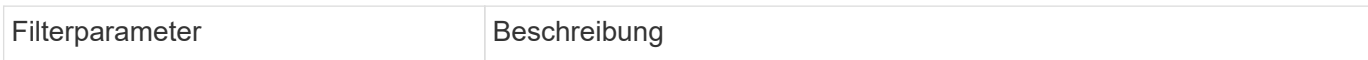

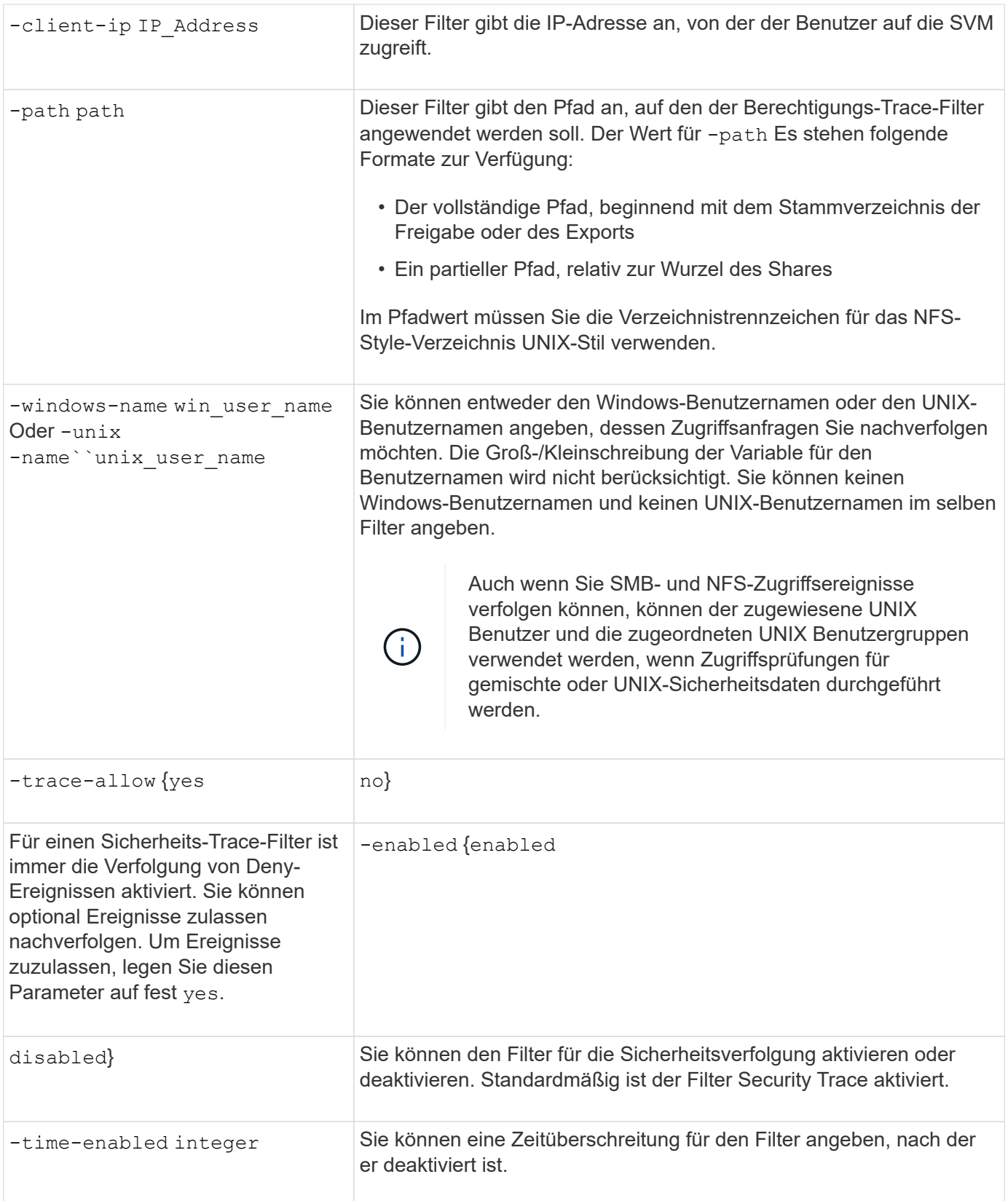

## **Schritte**

1. Erstellen eines Sicherheits-Trace-Filters:

```
vserver security trace filter create -vserver vserver_name -index
index_numberfilter_parameters
```
filter parameters Ist eine Liste der optionalen Filterparameter.

Weitere Informationen finden Sie auf den man-Pages für den Befehl.

2. Überprüfen Sie den Eintrag des Sicherheits-Trace-Filters:

```
vserver security trace filter show -vserver vserver name -index index number
```
#### **Beispiele**

Mit dem folgenden Befehl wird ein Security Trace Filter für jeden Benutzer erstellt, der auf eine Datei mit einem Freigabepfad zugreift \\server\share1\dir1\dir2\file.txt Aus der IP-Adresse 10.10.10.7. Der Filter verwendet einen vollständigen Pfad für den -path Option. Die IP-Adresse des Clients, die für den Zugriff auf Daten verwendet wird, lautet 10.10.10.7. Der Filter wird nach 30 Minuten ausgezeiten:

```
cluster1::> vserver security trace filter create -vserver vs1 -index 1
-path /dir1/dir2/file.txt -time-enabled 30 -client-ip 10.10.10.7
cluster1::> vserver security trace filter show -index 1
Vserver Index Client-IP Path Path Trace-Allow
Windows-Name
-------- ----- ----------- ---------------------- -----------
-------------
vs1 1 10.10.10.7 /dir1/dir2/file.txt no
```
Mit dem folgenden Befehl wird ein Security Trace Filter unter Verwendung eines relativen Pfads für das erstellt -path Option. Der Filter verfolgt den Zugriff für einen Windows-Benutzer namens "joe". Joe greift auf eine Datei mit einem Freigabepfad zu \\server\share1\dir1\dir2\file.txt. Die Filterspuren erlauben und verweigern Ereignisse:

```
cluster1::> vserver security trace filter create -vserver vs1 -index 2
-path /dir1/dir2/file.txt -trace-allow yes -windows-name mydomain\joe
cluster1::> vserver security trace filter show -vserver vs1 -index 2
                                    Vserver: vs1
                               Filter Index: 2
                Client IP Address to Match: -
                                        Path: /dir1/dir2/file.txt
                          Windows User Name: mydomain\joe
                             UNIX User Name: -
                         Trace Allow Events: yes
                             Filter Enabled: enabled
                 Minutes Filter is Enabled: 60
```
### **Informationen zu Sicherheitsverfolgungsfiltern anzeigen**

Sie können Informationen zu den auf Ihrer Storage Virtual Machine (SVM) konfigurierten Sicherheitstrace-Filtern anzeigen. So können Sie sehen, welche Arten von

Zugriffsereignissen die einzelnen Filterspuren anzeigen.

## **Schritt**

1. Zeigen Sie mithilfe des Informationen zu den Einträgen von Sicherheitsverfolgungsfiltern an vserver security trace filter show Befehl.

Weitere Informationen über diese Verwendung dieses Befehls finden Sie in den man-Pages.

### **Beispiele**

Mit dem folgenden Befehl werden Informationen zu allen SicherheitsTrace-Filtern in SVM vs1 angezeigt:

```
cluster1::> vserver security trace filter show -vserver vs1
Vserver Index Client-IP Path Path Trace-Allow
Windows-Name
-------- ----- ----------- ---------------------- -----------
-------------
vs1 - /dir1/dir2/file.txt yes
vs1 2 - /dir3/dir4/ no
mydomain\joe
```
# **Zeigen Sie die Ergebnisse der Sicherheitspurenverfolgung an**

Sie können die für Dateivorgänge generierten Ergebnisse von Sicherheitspuren anzeigen, die mit den Filtern von Sicherheitsnachverfolgung übereinstimmen. Anhand der Ergebnisse können Sie die Sicherheitskonfiguration für den Dateizugriff validieren oder Probleme mit dem SMB- und NFS-Dateizugriff beheben.

### **Was Sie benötigen**

Es muss ein aktivierter Filter für Sicherheitsnachverfolgung vorhanden sein, und Vorgänge müssen von einem SMB- oder NFS-Client ausgeführt werden, der mit dem Security Trace-Filter übereinstimmt, um Ergebnisse von Sicherheitspuren zu generieren.

### **Über diese Aufgabe**

Sie können eine Zusammenfassung aller Ergebnisse von Sicherheitspuren anzeigen oder durch Angabe optionaler Parameter anpassen, welche Informationen in der Ausgabe angezeigt werden. Dies kann hilfreich sein, wenn die Ergebnisse der Sicherheitspurenverfolgung eine große Anzahl von Datensätzen enthalten.

Wenn Sie keinen der optionalen Parameter angeben, wird Folgendes angezeigt:

- Name der Storage Virtual Machine (SVM
- Node-Name
- Indexnummer der Sicherheitsspur
- Sicherheitsstil
- Pfad
- Grund
- Benutzername

Der Benutzername wird je nach Konfiguration des Trace-Filters angezeigt:

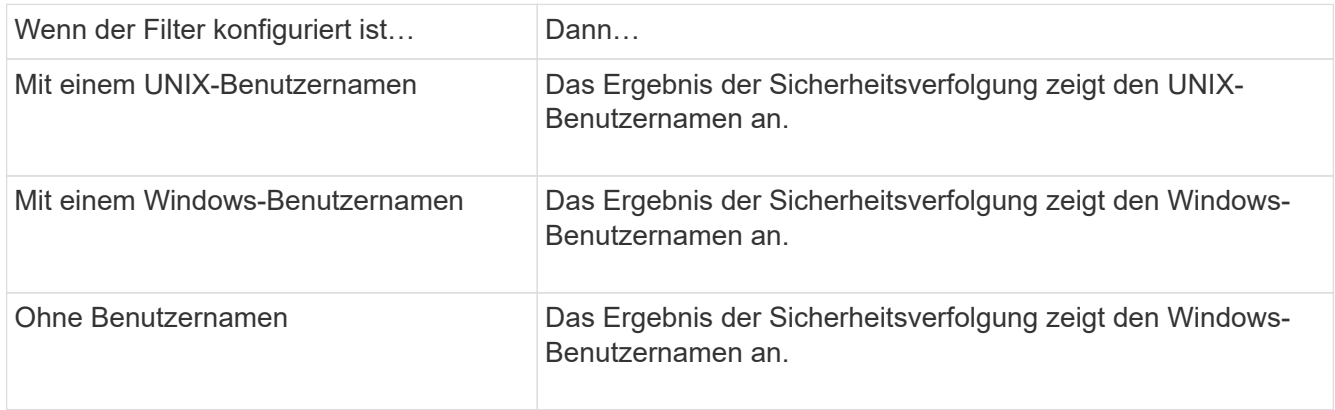

Sie können die Ausgabe mit optionalen Parametern anpassen. Einige der optionalen Parameter, mit denen Sie die in der Befehlsausgabe zurückgegebenen Ergebnisse eingrenzen können, umfassen die folgenden:

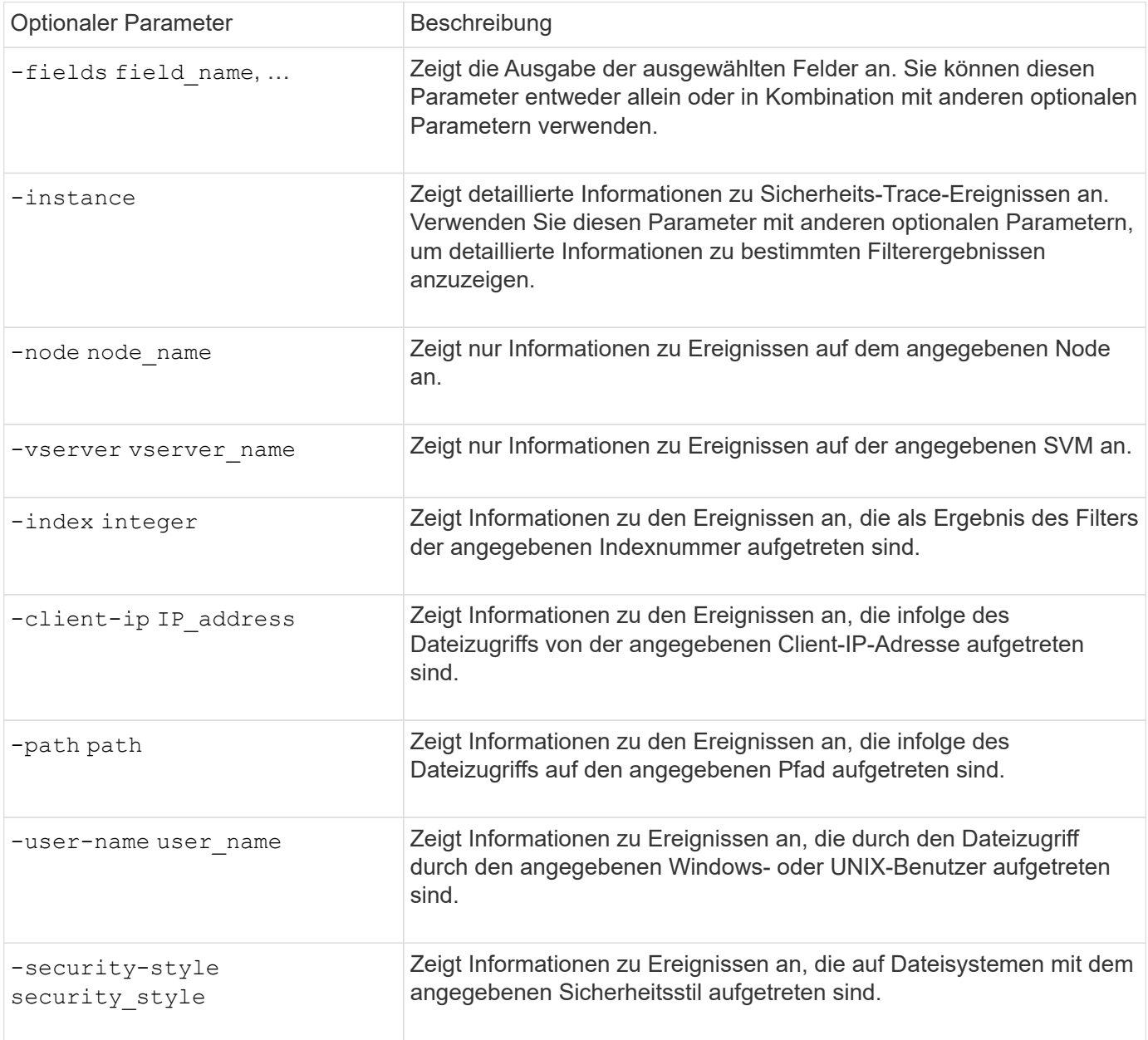

Informationen zu anderen optionalen Parametern, die Sie mit dem Befehl verwenden können, finden Sie auf der man-Seite.

#### **Schritt**

1. Zeigen Sie die Ergebnisse des Filter für Sicherheitsnachverfolgung mithilfe des an vserver security trace trace-result show Befehl.

```
vserver security trace trace-result show -user-name domain\user
```

```
Vserver: vs1
Node Index Filter Details Reason
-------- ------- --------------------- -----------------------------
node1 3 User:domain\user Access denied by explicit ACE
                 Security Style:mixed
                 Path:/dir1/dir2/
node1 5 User:domain\user Access denied by explicit ACE
                 Security Style:unix
                 Path:/dir1/
```
# **Ändern Sie die Filter für die Sicherheitsverfolgung**

Wenn Sie die optionalen Filterparameter ändern möchten, mit denen ermittelt wird, welche Zugriffsereignisse verfolgt werden, können Sie vorhandene Sicherheits-Trace-Filter ändern.

### **Über diese Aufgabe**

Sie müssen ermitteln, welchen Sicherheits-Trace-Filter Sie ändern möchten, indem Sie den SVM-Namen (Storage Virtual Machine) angeben, auf den der Filter angewendet wird, und die Indexnummer des Filters. Sie können alle optionalen Filterparameter ändern.

#### **Schritte**

1. Bearbeiten eines Sicherheitsverfolgungsfilters:

```
vserver security trace filter modify -vserver vserver name -index
index_numberfilter_parameters
```
- $\degree$  vserver name Ist der Name der SVM, auf der Sie einen Sicherheits-Trace-Filter anwenden möchten.
- index\_number Ist die Indexnummer, die Sie auf den Filter anwenden möchten. Die zulässigen Werte für diesen Parameter sind 1 bis 10.
- filter\_parameters Ist eine Liste der optionalen Filterparameter.
- 2. Überprüfen Sie den Eintrag des Sicherheits-Trace-Filters:

vserver security trace filter show -vserver vserver name -index index number

#### **Beispiel**

Mit dem folgenden Befehl wird der Security Trace Filter mit der Indexnummer 1 geändert. Der Filter verfolgt Ereignisse für jeden Benutzer, der auf eine Datei mit einem Freigabepfad zugreift \\server\share1\dir1\dir2\file.txt Von einer beliebigen IP-Adresse aus. Der Filter verwendet einen vollständigen Pfad für den -path Option. Die Filterspuren erlauben und verweigern Ereignisse:

```
cluster1::> vserver security trace filter modify -vserver vs1 -index 1
-path /dir1/dir2/file.txt -trace-allow yes
cluster1::> vserver security trace filter show -vserver vs1 -index 1
                                    Vserver: vs1
                               Filter Index: 1
              Client IP Address to Match: -
                                       Path: /dir1/dir2/file.txt
                        Windows User Name: -
                           UNIX User Name: -
                         Trace Allow Events: yes
                             Filter Enabled: enabled
                 Minutes Filter is Enabled: 60
```
# **Löschen Sie die Sicherheitsverfolgungsfilter**

Wenn Sie keinen Eintrag für den Sicherheits-Trace-Filter mehr benötigen, können Sie ihn löschen. Da Sie maximal 10 Sicherheitsverfolgungsfilter pro Storage Virtual Machine (SVM) verwenden können, können Sie durch das Löschen nicht benötigter Filter neue Filter erstellen, wenn Sie das Maximum erreicht haben.

### **Über diese Aufgabe**

Um den zu löschenden Sicherheits-Trace-Filter eindeutig zu identifizieren, müssen Sie Folgendes angeben:

- Der Name der SVM, auf die der Trace-Filter angewendet wird
- Die Filterindex-Nummer des Trace-Filters

#### **Schritte**

1. Geben Sie die Filterindex-Nummer des zu löschenden Sicherheits-Trace-Filters an:

vserver security trace filter show -vserver vserver\_name

vserver security trace filter show -vserver vs1

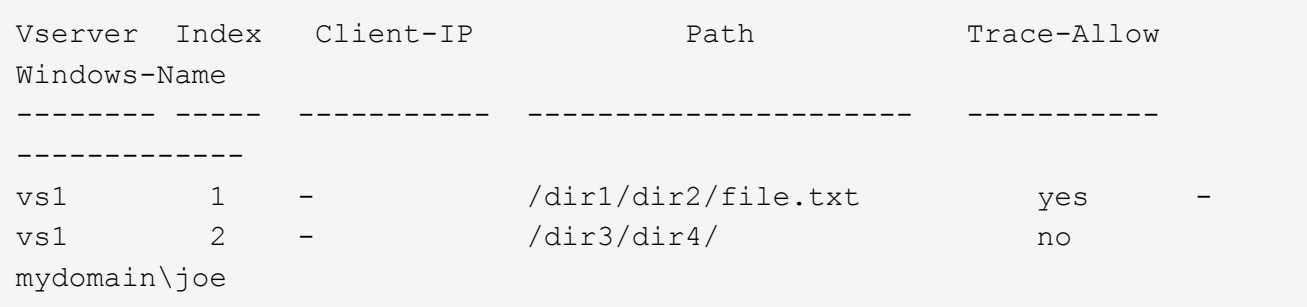

2. Löschen Sie den Filtereintrag mithilfe der Filterindex-Nummern aus dem vorherigen Schritt:

vserver security trace filter delete -vserver vserver name -index index number vserver security trace filter delete -vserver vs1 -index 1

3. Vergewissern Sie sich, dass der Eintrag für den Sicherheits-Trace-Filter gelöscht wurde:

vserver security trace filter show -vserver vserver name

vserver security trace filter show -vserver vs1

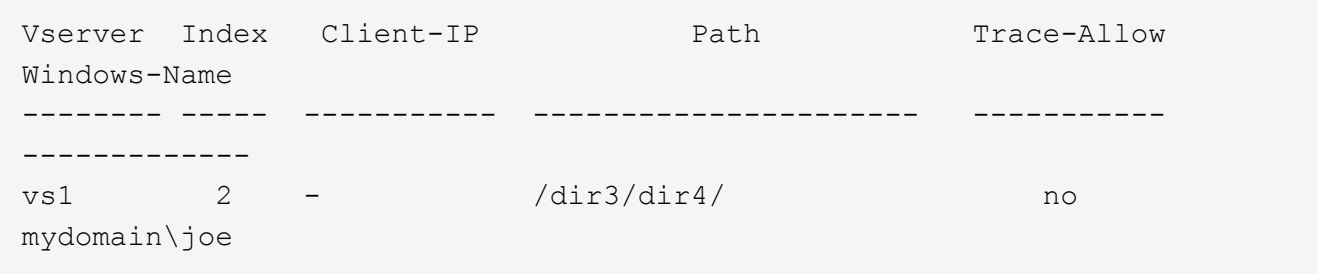

# **Löschen von Sicherheits-Trace-Datensätzen**

Nachdem Sie den Filter-Trace-Datensatz zur Überprüfung der Dateizugriffssicherheit verwendet oder Probleme mit dem Zugriff auf SMB- oder NFS-Clients behoben haben, können Sie den Security Trace-Datensatz aus dem Security Trace-Protokoll löschen.

### **Über diese Aufgabe**

Bevor Sie einen Sicherheits-Trace-Datensatz löschen können, müssen Sie die Sequenznummer des Datensatzes kennen.

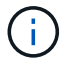

Jede Storage Virtual Machine (SVM) kann maximal 128 Trace-Datensätze speichern. Wird das Maximum auf der SVM erreicht, werden die ältesten Trace-Datensätze automatisch gelöscht, sobald neue hinzugefügt werden. Wenn Sie Trace-Datensätze auf dieser SVM nicht manuell löschen möchten, können Sie ONTAP die ältesten Trace-Ergebnisse automatisch löschen lassen, nachdem das Maximum erreicht wurde, um Platz für neue Ergebnisse zu schaffen.

### **Schritte**

1. Geben Sie die Sequenznummer des zu löschenden Datensatzes an:

vserver security trace trace-result show -vserver vserver name -instance

2. Löschen Sie den Sicherheits-Trace-Datensatz:

vserver security trace trace-result delete -node node name -vserver vserver name -seqnum integer

vserver security trace trace-result delete -vserver vs1 -node node1 -seqnum 999

◦ -node node\_name Ist der Name des Cluster-Node, auf dem das Ereignis Berechtigungstrennung, das Sie löschen möchten, stattgefunden hat.

Dies ist ein erforderlicher Parameter.

◦ -vserver vserver name Ist der Name der SVM, auf der das Ereignis für die Berechtigungs-Verfolgung, das Sie löschen möchten, stattgefunden hat.

Dies ist ein erforderlicher Parameter.

◦ -seqnum integer Ist die Sequenznummer des Protokollereignisses, das Sie löschen möchten.

Dies ist ein erforderlicher Parameter.

# **Löschen Sie alle Sicherheits-Trace-Datensätze**

Wenn Sie keine der vorhandenen Sicherheits-Trace-Datensätze speichern möchten, können Sie alle Datensätze auf einem Knoten mit einem einzigen Befehl löschen.

#### **Schritt**

1. Alle Sicherheitsaufzeichnungen löschen:

```
vserver security trace trace-result delete -node node name -vserver
vserver name *
```
- -node node\_name Ist der Name des Cluster-Node, auf dem das Ereignis Berechtigungstrennung, das Sie löschen möchten, stattgefunden hat.
- -vserver vserver name Ist der Name der Storage Virtual Machine (SVM), auf der das Ereignis für die Berechtigungs-Verfolgung, das Sie löschen möchten, stattgefunden hat.

# <span id="page-12-0"></span>**Die Ergebnisse der Sicherheitsverfolgung interpretieren**

Die Ergebnisse von Sicherheitspuren geben den Grund an, warum eine Anfrage zugelassen oder abgelehnt wurde. Die Ausgabe zeigt das Ergebnis als eine Kombination aus dem Grund für das Zulassen oder Ablehnen des Zugriffs und dem Ort innerhalb des Zugriffspunts an, auf dem der Zugriff erlaubt oder verweigert wird. Anhand der Ergebnisse können Sie bestimmen, warum Aktionen zulässig sind oder nicht.

# **Informationen zu den Listen der Ergebnistypen und Filterdetails finden**

Sie finden die Listen der Ergebnistypen und Filterdetails, die in den Sicherheitspurenergebnissen in den man-Pages für die enthalten sind vserver security trace trace-result show Befehl.

#### **Beispiel für die Ausgabe aus dem** Reason **Feld in einem** Allow **Ergebnistyp**

Im Folgenden finden Sie ein Beispiel für die Ausgabe von Reason Feld, das im Protokoll der Trace-Ergebnisse in einem angezeigt wird Allow Ergebnistyp:

Access is allowed because SMB implicit permission grants requested access while opening existing file or directory.

Access is allowed because NFS implicit permission grants requested access while opening existing file or directory.

#### **Beispiel für die Ausgabe aus dem** Reason **Feld in einem** Allow **Ergebnistyp**

Im Folgenden finden Sie ein Beispiel für die Ausgabe von Reason Feld, das im Protokoll der Trace-Ergebnisse in A angezeigt wird Deny Ergebnistyp:

Access is denied. The requested permissions are not granted by the ACE while checking for child-delete access on the parent.

#### **Beispiel für die Ausgabe aus dem** Filter details **Feld**

Im Folgenden finden Sie ein Beispiel für die Ausgabe von Filter details Feld im Protokoll der Trace-Ergebnisse, in dem der effektive Sicherheitsstil des Dateisystems mit Dateien und Ordnern aufgeführt wird, die den Filterkriterien entsprechen:

Security Style: MIXED and ACL

# <span id="page-13-0"></span>**Wo Sie weitere Informationen finden**

Nach dem erfolgreichen Testen des SMB-Client-Zugriffs können Sie eine erweiterte SMB-Konfiguration durchführen oder SAN-Zugriff hinzufügen. Nachdem Sie den NFS-Client-Zugriff erfolgreich getestet haben, können Sie die erweiterte NFS-Konfiguration oder den SAN-Zugriff hinzufügen. Nach Abschluss des Protokollzugriffs sollten Sie das Root-Volume der SVM schützen.

# **SMB-Konfiguration**

Sie können den SMB-Zugriff noch weiter konfigurieren, indem Sie Folgendes verwenden:

• ["SMB-Management"](https://docs.netapp.com/de-de/ontap/smb-admin/index.html)

Beschreibt die Konfiguration und das Management des Dateizugriffs mithilfe des SMB-Protokolls.

• ["Technischer Bericht 4191 von NetApp: Best Practices Guide for Clustered Data ONTAP 8.2 Windows File](https://www.netapp.com/us/media/tr-4191.pdf) [Services"](https://www.netapp.com/us/media/tr-4191.pdf)

Überblick über die SMB-Implementierung und andere Windows-Fileservices-Funktionen mit Empfehlungen und grundlegenden Informationen zur Fehlerbehebung für ONTAP

• ["Technischer Bericht von NetApp: 3740 SMB 2 CIFS-Protokoll der nächsten Generation in Data ONTAP"](https://www.netapp.com/us/media/tr-3740.pdf)

Beschreibt die Funktionen von SMB 2, die Konfigurationsdetails und die Implementierung in ONTAP.

# **NFS-Konfiguration**

Sie können darüber hinaus den NFS-Zugriff wie folgt konfigurieren:

• ["NFS-Management"](https://docs.netapp.com/de-de/ontap/nfs-admin/index.html)

Beschreibt die Konfiguration und das Management des Dateizugriffs mithilfe des NFS-Protokolls.

• ["NetApp Technical Report 4067: NFS Best Practice and Implementation Guide"](https://www.netapp.com/us/media/tr-4067.pdf)

Dient als NFSv3 und NFSv4-Betriebsanleitung und bietet einen Überblick über das ONTAP Betriebssystem mit Schwerpunkt auf NFSv4.

• ["NetApp Technical Report 4668: Name Services Best Practices Guide"](https://www.netapp.com/pdf.html?item=/media/16328-tr-4668pdf.pdf)

Dieser Service bietet eine umfassende Liste von Best Practices, Limits, Empfehlungen und Überlegungen beim Konfigurieren von LDAP-, NIS-, DNS- und lokalen Benutzer- und Gruppendateien für Authentifizierungszwecke.

- ["Technischer Bericht von NetApp 4616: NFS Kerberos im ONTAP mit Microsoft Active Directory"](https://www.netapp.com/pdf.html?item=/media/19384-tr-4616.pdf)
- ["Technischer Bericht von NetApp 4835: Konfigurieren von LDAP in ONTAP"](https://www.netapp.com/pdf.html?item=/media/19423-tr-4835.pdf)
- ["Technischer Bericht von NetApp 3580: NFSv4 Enhancements and Best Practices Guide Data ONTAP](https://www.netapp.com/us/media/tr-3580.pdf) [Implementation"](https://www.netapp.com/us/media/tr-3580.pdf)

Beschreibt die Best Practices, die befolgt werden sollten bei der Implementierung von NFSv4- Komponenten auf AIX, Linux- oder Solaris-Clients, die mit Systemen verbunden sind, auf denen ONTAP ausgeführt wird.

# **Sicherung des Root-Volumes**

Nach der Konfiguration von Protokollen auf der SVM sollten Sie sicherstellen, dass sein Root-Volume geschützt ist:

• ["Datensicherung"](https://docs.netapp.com/de-de/ontap/data-protection/index.html)

Beschreibt die Erstellung einer Spiegelung zur Lastverteilung, die das Root-Volume der SVM sichert. Diese Best Practice ist bei NetApp für NAS-fähige SVMs enthalten. Beschreibt außerdem, wie man bei Volume-Ausfällen oder -Verlusten schnell eine Recovery durchführen kann, indem das SVM-Root-Volume von einer Spiegelung zur Lastverteilung bereitgestellt wird.

## **Copyright-Informationen**

Copyright © 2024 NetApp. Alle Rechte vorbehalten. Gedruckt in den USA. Dieses urheberrechtlich geschützte Dokument darf ohne die vorherige schriftliche Genehmigung des Urheberrechtsinhabers in keiner Form und durch keine Mittel – weder grafische noch elektronische oder mechanische, einschließlich Fotokopieren, Aufnehmen oder Speichern in einem elektronischen Abrufsystem – auch nicht in Teilen, vervielfältigt werden.

Software, die von urheberrechtlich geschütztem NetApp Material abgeleitet wird, unterliegt der folgenden Lizenz und dem folgenden Haftungsausschluss:

DIE VORLIEGENDE SOFTWARE WIRD IN DER VORLIEGENDEN FORM VON NETAPP ZUR VERFÜGUNG GESTELLT, D. H. OHNE JEGLICHE EXPLIZITE ODER IMPLIZITE GEWÄHRLEISTUNG, EINSCHLIESSLICH, JEDOCH NICHT BESCHRÄNKT AUF DIE STILLSCHWEIGENDE GEWÄHRLEISTUNG DER MARKTGÄNGIGKEIT UND EIGNUNG FÜR EINEN BESTIMMTEN ZWECK, DIE HIERMIT AUSGESCHLOSSEN WERDEN. NETAPP ÜBERNIMMT KEINERLEI HAFTUNG FÜR DIREKTE, INDIREKTE, ZUFÄLLIGE, BESONDERE, BEISPIELHAFTE SCHÄDEN ODER FOLGESCHÄDEN (EINSCHLIESSLICH, JEDOCH NICHT BESCHRÄNKT AUF DIE BESCHAFFUNG VON ERSATZWAREN ODER -DIENSTLEISTUNGEN, NUTZUNGS-, DATEN- ODER GEWINNVERLUSTE ODER UNTERBRECHUNG DES GESCHÄFTSBETRIEBS), UNABHÄNGIG DAVON, WIE SIE VERURSACHT WURDEN UND AUF WELCHER HAFTUNGSTHEORIE SIE BERUHEN, OB AUS VERTRAGLICH FESTGELEGTER HAFTUNG, VERSCHULDENSUNABHÄNGIGER HAFTUNG ODER DELIKTSHAFTUNG (EINSCHLIESSLICH FAHRLÄSSIGKEIT ODER AUF ANDEREM WEGE), DIE IN IRGENDEINER WEISE AUS DER NUTZUNG DIESER SOFTWARE RESULTIEREN, SELBST WENN AUF DIE MÖGLICHKEIT DERARTIGER SCHÄDEN HINGEWIESEN WURDE.

NetApp behält sich das Recht vor, die hierin beschriebenen Produkte jederzeit und ohne Vorankündigung zu ändern. NetApp übernimmt keine Verantwortung oder Haftung, die sich aus der Verwendung der hier beschriebenen Produkte ergibt, es sei denn, NetApp hat dem ausdrücklich in schriftlicher Form zugestimmt. Die Verwendung oder der Erwerb dieses Produkts stellt keine Lizenzierung im Rahmen eines Patentrechts, Markenrechts oder eines anderen Rechts an geistigem Eigentum von NetApp dar.

Das in diesem Dokument beschriebene Produkt kann durch ein oder mehrere US-amerikanische Patente, ausländische Patente oder anhängige Patentanmeldungen geschützt sein.

ERLÄUTERUNG ZU "RESTRICTED RIGHTS": Nutzung, Vervielfältigung oder Offenlegung durch die US-Regierung unterliegt den Einschränkungen gemäß Unterabschnitt (b)(3) der Klausel "Rights in Technical Data – Noncommercial Items" in DFARS 252.227-7013 (Februar 2014) und FAR 52.227-19 (Dezember 2007).

Die hierin enthaltenen Daten beziehen sich auf ein kommerzielles Produkt und/oder einen kommerziellen Service (wie in FAR 2.101 definiert) und sind Eigentum von NetApp, Inc. Alle technischen Daten und die Computersoftware von NetApp, die unter diesem Vertrag bereitgestellt werden, sind gewerblicher Natur und wurden ausschließlich unter Verwendung privater Mittel entwickelt. Die US-Regierung besitzt eine nicht ausschließliche, nicht übertragbare, nicht unterlizenzierbare, weltweite, limitierte unwiderrufliche Lizenz zur Nutzung der Daten nur in Verbindung mit und zur Unterstützung des Vertrags der US-Regierung, unter dem die Daten bereitgestellt wurden. Sofern in den vorliegenden Bedingungen nicht anders angegeben, dürfen die Daten ohne vorherige schriftliche Genehmigung von NetApp, Inc. nicht verwendet, offengelegt, vervielfältigt, geändert, aufgeführt oder angezeigt werden. Die Lizenzrechte der US-Regierung für das US-Verteidigungsministerium sind auf die in DFARS-Klausel 252.227-7015(b) (Februar 2014) genannten Rechte beschränkt.

### **Markeninformationen**

NETAPP, das NETAPP Logo und die unter [http://www.netapp.com/TM](http://www.netapp.com/TM\) aufgeführten Marken sind Marken von NetApp, Inc. Andere Firmen und Produktnamen können Marken der jeweiligen Eigentümer sein.